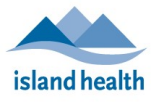

When Bluetooth connections are (temporarily) disabled, clients will be asked to type in biometric readings manually until the connection can be restored. Biometric readings are the number values you generate when you take your blood pressure, weight, or oxygen level. When Bluetooth connections are turned off, the tablet will not be able to read these values automatically which is why you will have to type in the numbers manually.

## How to Manually Enter your Data

When you get to a question that asks for a biometric (blood pressure, weight, oxygen saturation or temperature), use your device to take your measurement and then type those numbers into your tablet. Double check that the numbers on your device match the numbers on the tablet screen. Once you have checked that the numbers on the tablet match what is on the device, you can continue to the rest of your interview questions. For more information on how to do a manual entry, please read the following instructions:

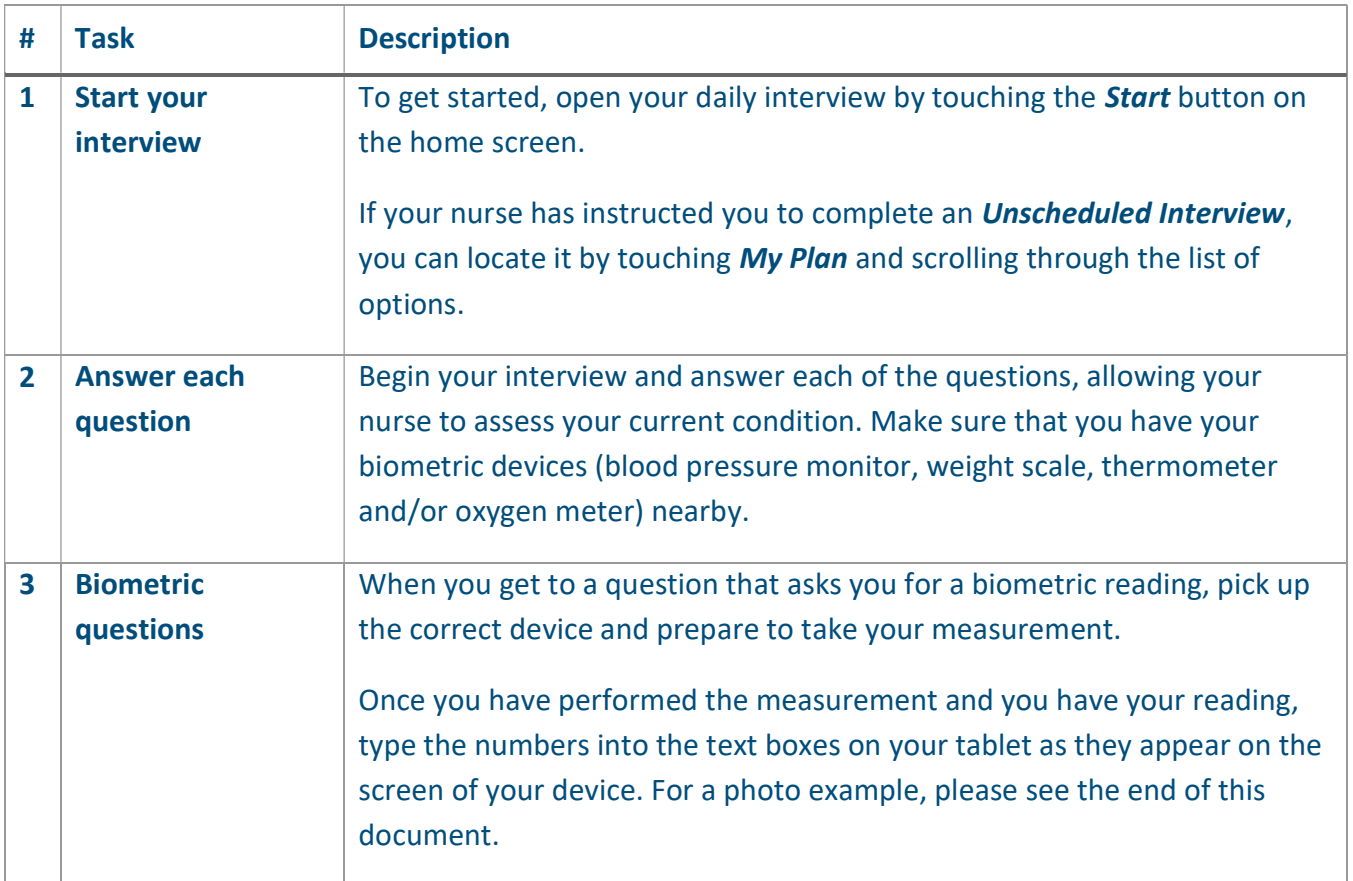

## MANUALLY ENTERING DATA

HOW TO MANUALLY ENTER YOUR BIOMETRIC READINGS IN MYMOBILE USING YOUR TABLET

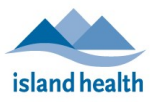

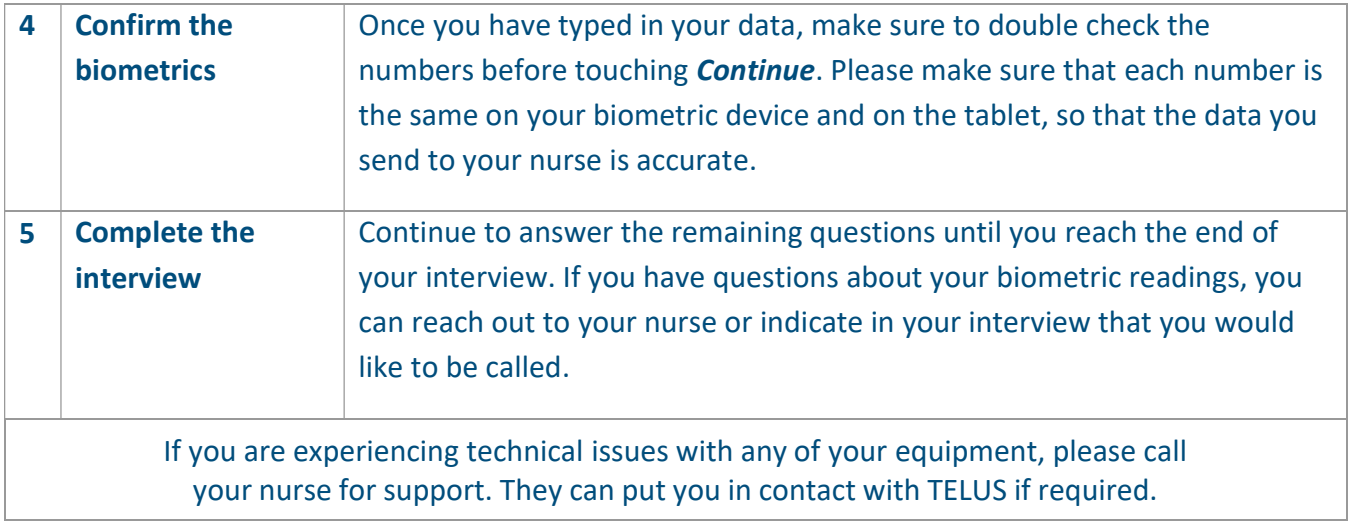

## Photo Example

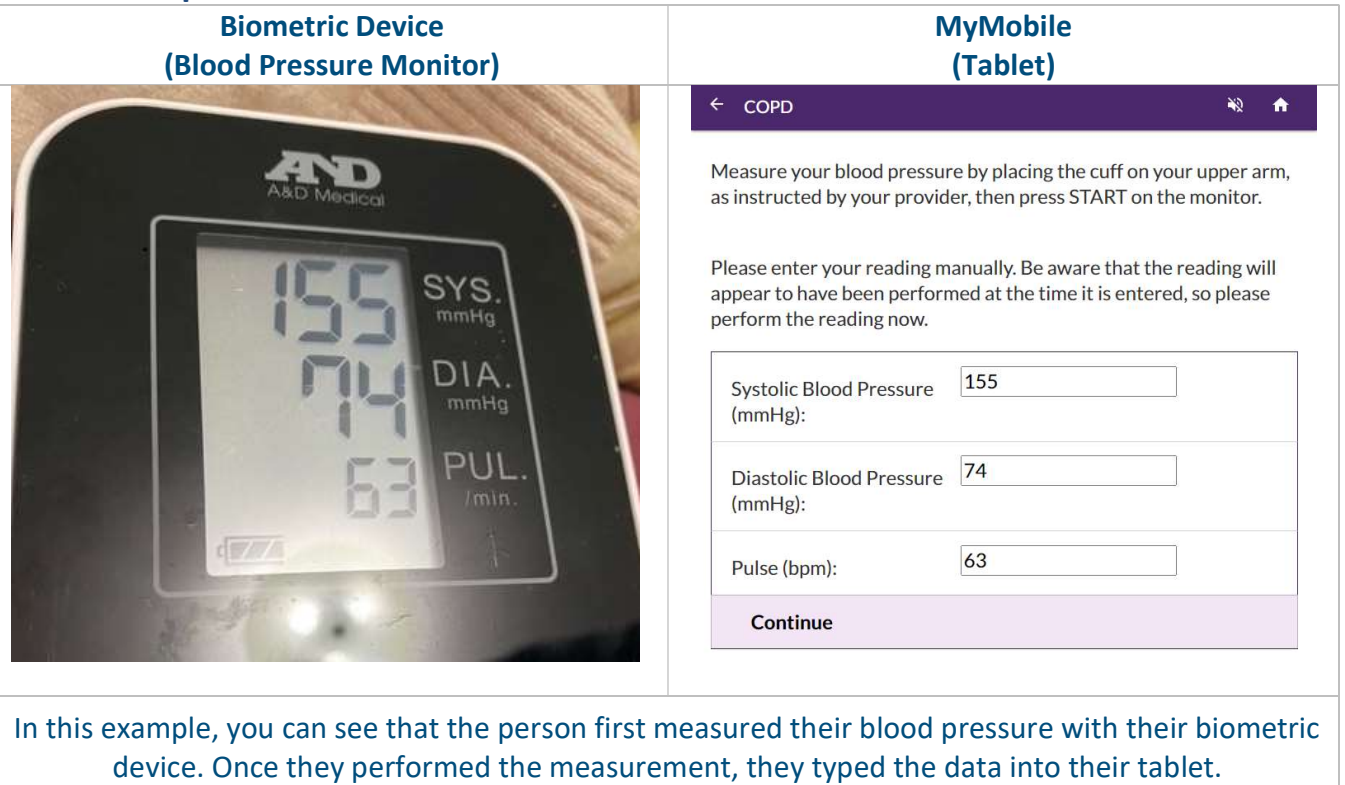